## **JRC2014 総合プログラム**

対応OS: iOS (iPhone, iPad, iPod touch) / Android

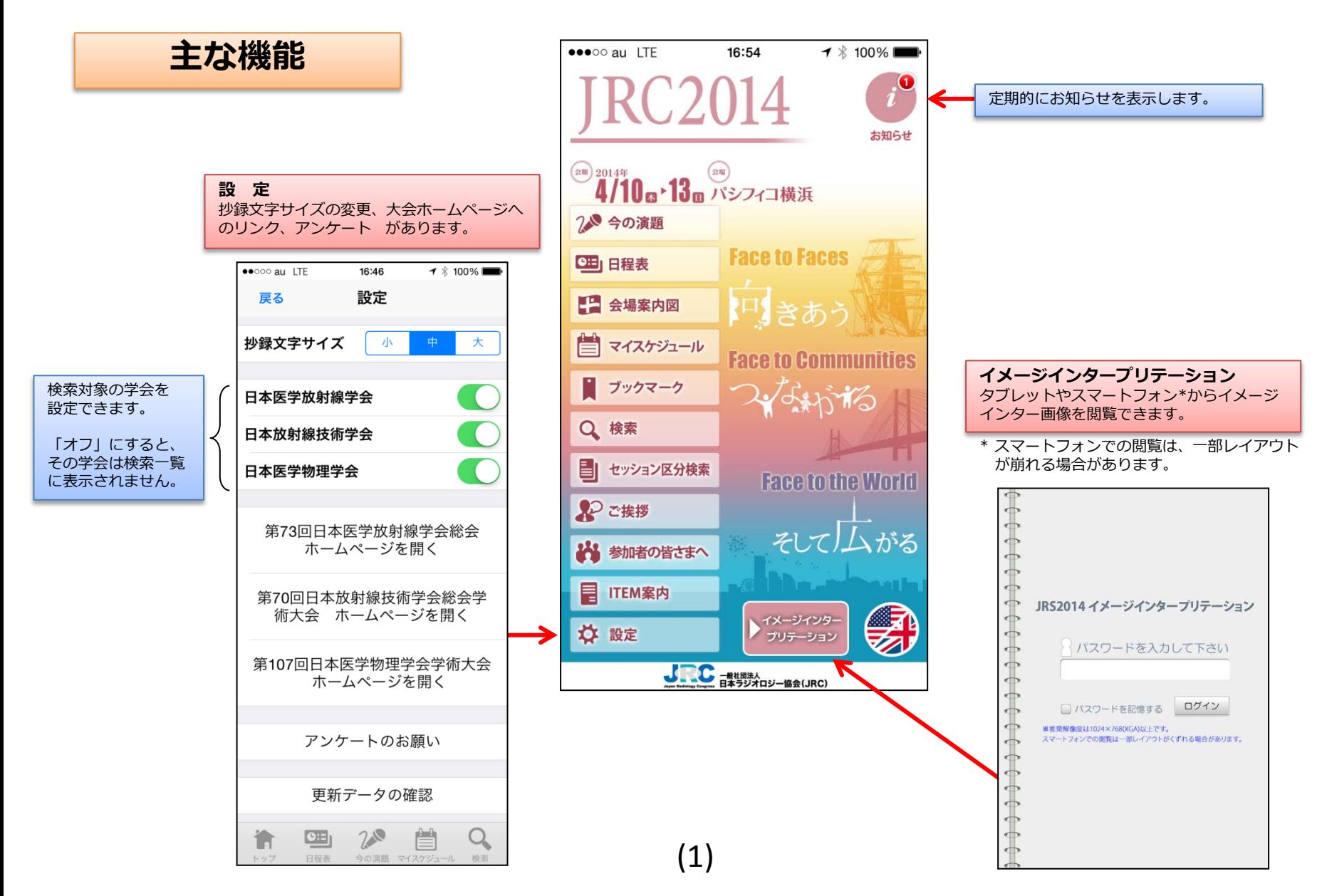

## **JRC2014 総合プログラム**

### **マイスケジュール/ブックマーク** 抄録画面で、ブックマーク登録すると、マイスケジュール(デイリー表示)または、ブックマーク(時系列表示)に登録されます。

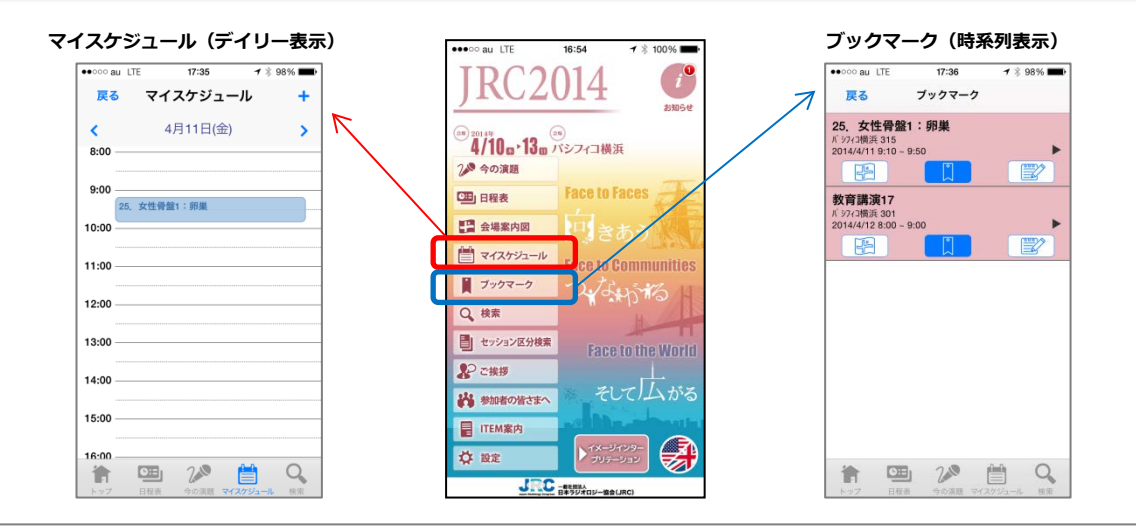

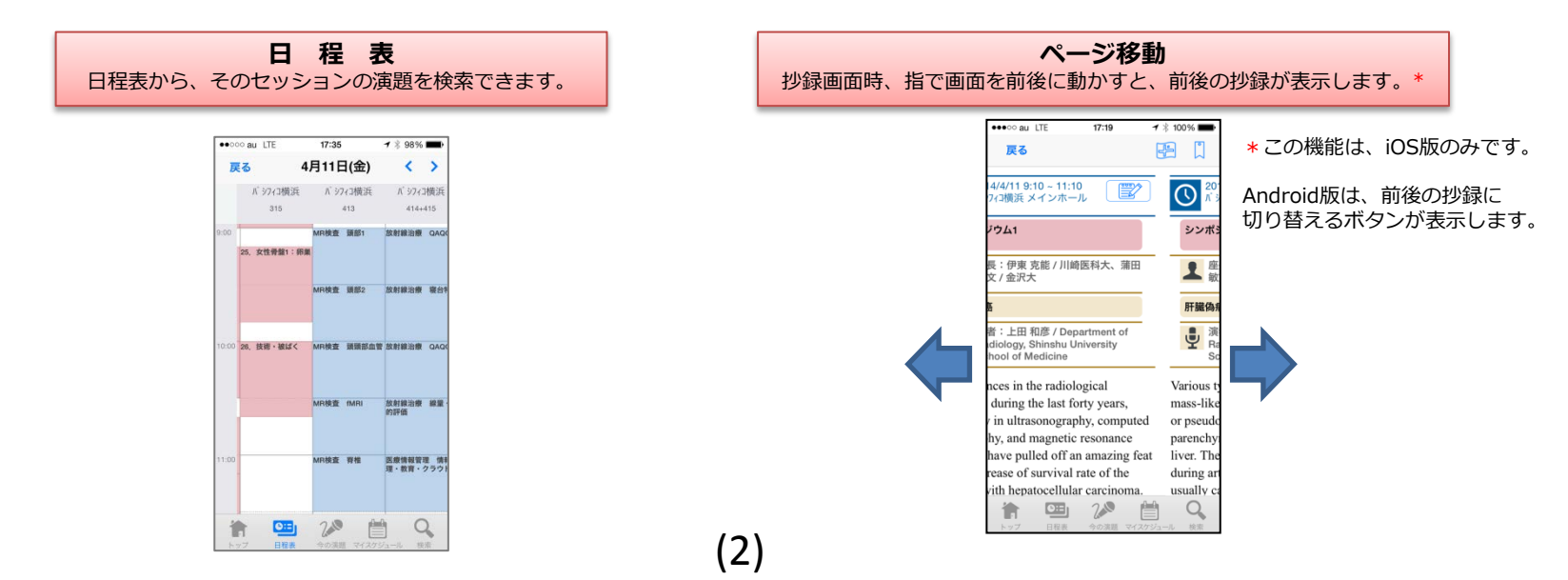

**JRC2014 総合プログラム**

# ブックマーク登録には、2つの方法があります

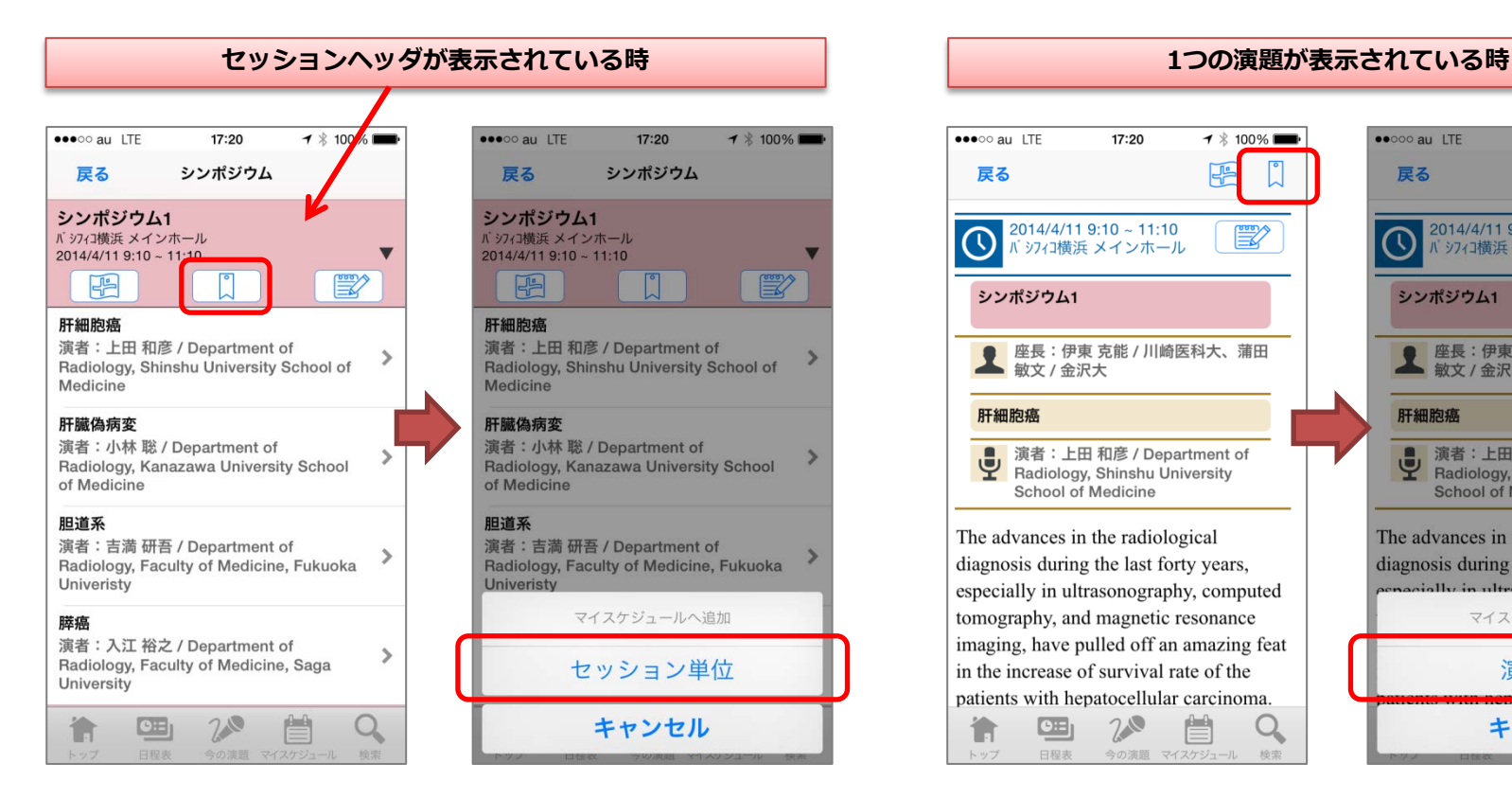

「セッション単位」を押すと、セッション単位でブックマーク 登録します。

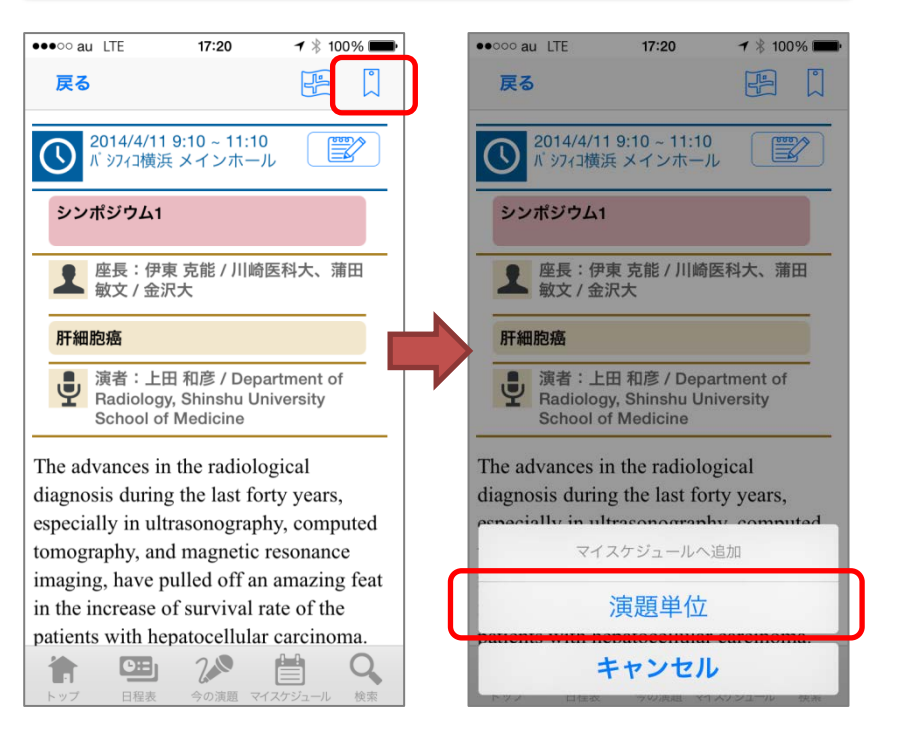

「演題単位」を押すと、演題単位でブックマーク登録します。